TECHNICAL NOTE Date: June 2020 Ref TN489 Raised by: RW Distributed to: As Required

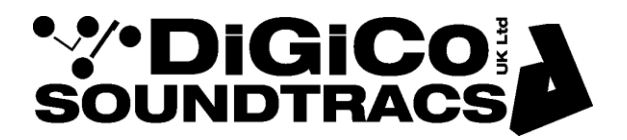

Soundtracs - Digico(UK) Ltd. unit 10 Silverglade Business Park Chessington Surrey KT9 2QL England Tel: +44 1372 845600 Fax: +44 1372 845656 email: [support@digiconsoles.com](mailto:support@digiconsoles.com)

# **S21/S31 Console Upgrade from V2.6 to 2.6.1**

**Please see below and attached for links and details of the latest S21 and S31 software upgrade. This version resolves some known issues in V2.6 - see Release Notes in the Upgrade package for details.**

Please read and follow the upgrade instructions below carefully. This version is compatible with sessions from all S-Series versions from V1.2 onwards

**The following instructions assume that you are upgrading a console that is running S21/S31 software version V2.2, V2.3, V2.3.1, 2.4, V2.5 or V2.6**

#### **If updating from V2.2, DMI AMM, DMI ME and DMI MADI cards do require a firmware upgrade that is included in the software update.**

### **Software upgrade**

- 1. Download the ZIP file (see link below) and extract/unzip the file named update.dcu on your computer
- 2. Copy the unzipped file to the root folder of a USB key (please ensure that the file is in the ROOT folder and not in a sub folder also ensure that it is called update.dcu)
- 3. Switch the console off
- 4. Insert the USB key in the console USB port
- 5. Hold down the "Overview" button on the console worksurface (see image below)

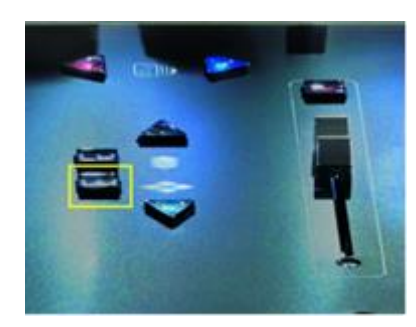

- 6. Switch the console on and keep the overview button held for about 5 seconds and then release it
- 7. You should then see a series of icons on the screen starting with a clock icon
- 8. Wait for the console application to boot<br>9. Open the main menu and check the ver
- 9. Open the main menu and check the version number at the bottom of the screen it should be V2.6.1
- 10. Power cycle the console
- 11. Upgrade complete

#### **DMI Card - Firmware upgrade**

Depending on the software version that you are upgrading from, there may be new DMI card code available in V2.6.1, so when the software application upgrade is complete, please go to the Main Menu>System>DMI cards and upgrade any installed DMI cards using the upgrade buttons on that page.

If you are upgrading from V2.2 there should be firmware updates available for DMI AMM, DMI ME, DMI MADI B and DMI MADI C If you are upgrading from V2.3, V2.3.1, V2.4 or V2.5 there may also be other DMI card firmware updates required.

- 1. If an installed DMI card requires an upgrade, the button below the card display will say "Update DMI Card".<br>2. Press this button to upgrade the card and wait until the process is completed.
- Press this button to upgrade the card and wait until the process is completed.
- 3. When the card has been successfully updated, check that the "Current" and "Available" code versions match.
- 4. Now power cycle the console to complete the procedure.

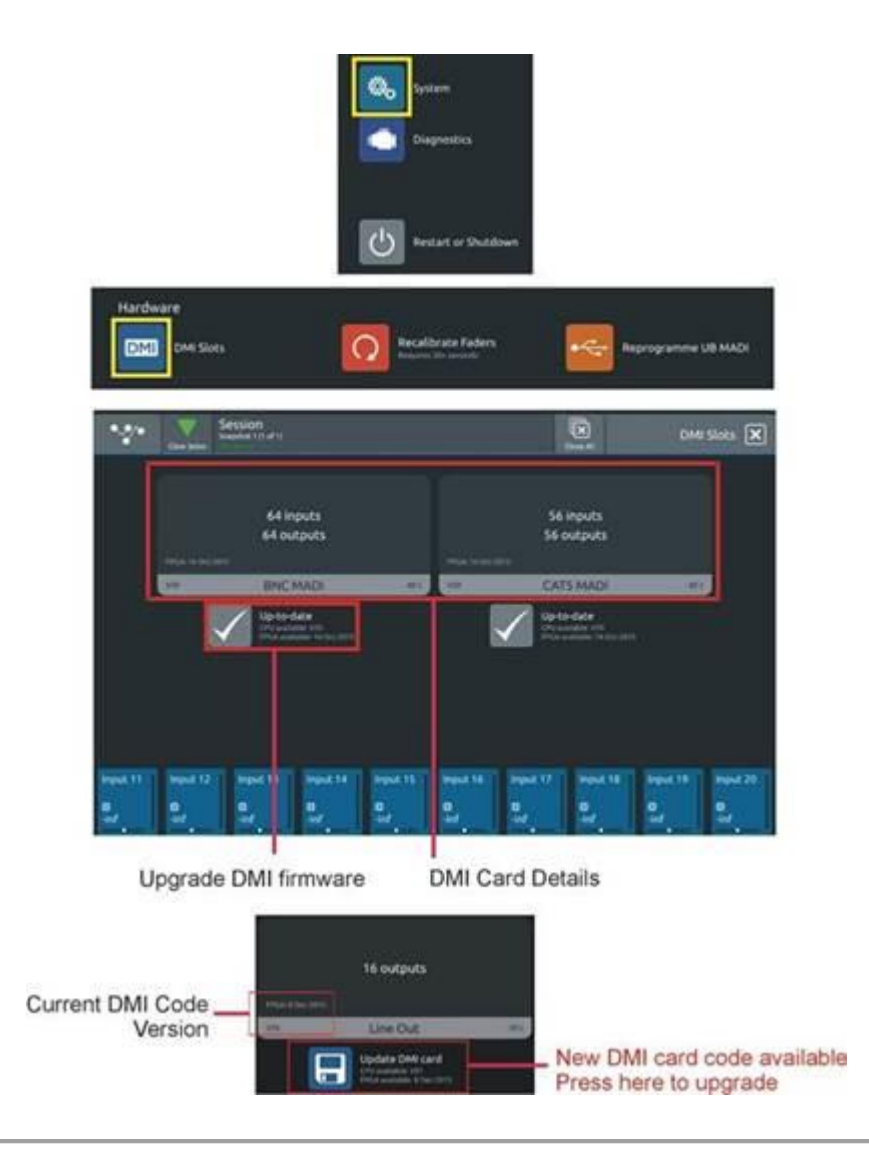

## **CONSOLE SOFTWARE**

**The S21 – V2.6.1 Console software package** (including this Technical Note) is available for download at:

[https://digico.biz/base\\_product/s21/](https://digico.biz/base_product/s21/)

**The S31 – V2.6.1 Console software package** (including this Technical Note) is available for download at:

[https://digico.biz/base\\_product/s31/](https://digico.biz/base_product/s31/)

**Please ensure that you use the correct updater for the relevant console – S21 or S31**

**PLEASE NOTE: If you are using the S21/S31 with the S-Series iPad App, you may need to re-enter your console IP Address, SubNet Mask and Port details after the software upgrade to V2.6.1 is complete.**

#### **OFFLINE SOFTWARE**

**The Offline Version 2.6 of the software for Windows and Mac can also be downloaded at either of the above links. Note that V2.6 Offline Software is compatible with V2.6.1 console software.**

If you have any questions please call us - UK Office hours are 8.30AM to 5.30PM (GMT) Monday to Friday. Whilst we do offer an "Out Of Hours" Support service during evenings and weekends, there may be a longer delay in response during those times so please bear this in mind.